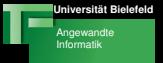

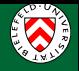

# Techniken der Projektentwicklung Aufgabenstellungen zur Thematik der Präsentationstechniken

#### Franz Kummert, Gerhard Sagerer

#### 2. Termin

Franz Kummert, Gerhard Sagerer Techniken der Projektentwicklung

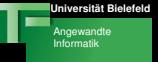

<span id="page-1-0"></span>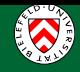

#### Präsentationstechniken

#### Heute:

- Aufgabenstellungen (Thema: Eclipse) für Kurzvorträge
- 2 Einführung in Präsentationstechniken
- **3** Gruppeneinteilung und Themenzuordnung

### Nächstes Mal:

- Präsentation ausgewählter Kurzvorträge
- Dauer: ca. 15 Minuten
- **•** Diskussion

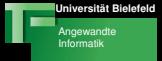

[Konzepte und Architektur](#page-2-0) [Perspektiven, Editoren und Views](#page-3-0) [Features und Plugins](#page-8-0)

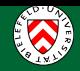

# Architektur der Werkzeugplattform Eclipse

### Wichtige Schlüsselwörter

- **Eclipse Urspünge, Lizensierung und Historie**
- Platform Runtime, Plug-In, Extension Points, SWT, Workbench, Workspace, ...

#### Referenzen

- **The Eclipse Whitepaper, eclipse.org**
- $\bullet$ Die Programmierumgebung Eclipse, Java Spektrum

<span id="page-2-0"></span>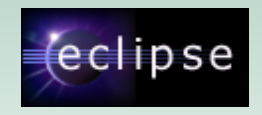

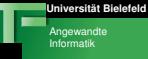

[Konzepte und Architektur](#page-2-0) [Perspektiven, Editoren und Views](#page-3-0) [Features und Plugins](#page-8-0)

<span id="page-3-0"></span>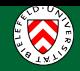

#### Java Perspektive(n)

#### Referenzen

Java Development User Guide

## Schlüsselwörter

- Java Views
- **•** Java Browsing
- **Project Builder**
- Search

...

ο

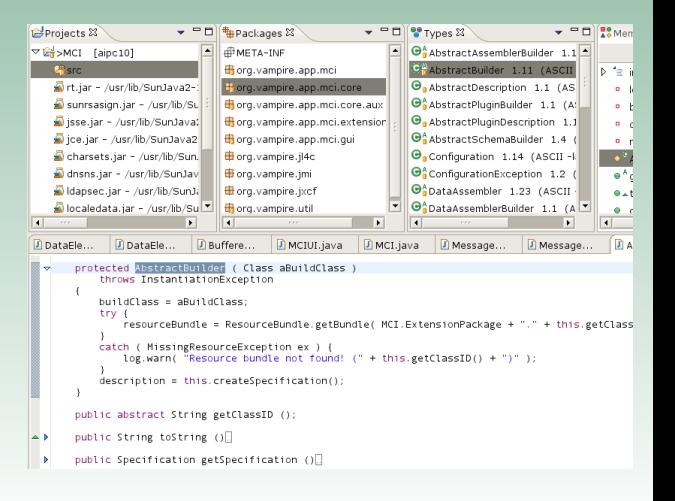

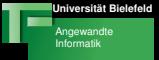

D

Pro

[Konzepte und Architektur](#page-2-0) [Perspektiven, Editoren und Views](#page-3-0) [Features und Plugins](#page-8-0)

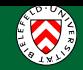

#### Der Eclipse Java Editor

#### Referenzen

Java Development User Guide: Using the Java editor

#### Schlüsselwörter

- Content/code assist
- Code formatting
- Quick fix
- **•** Templates

 $\bullet$ 

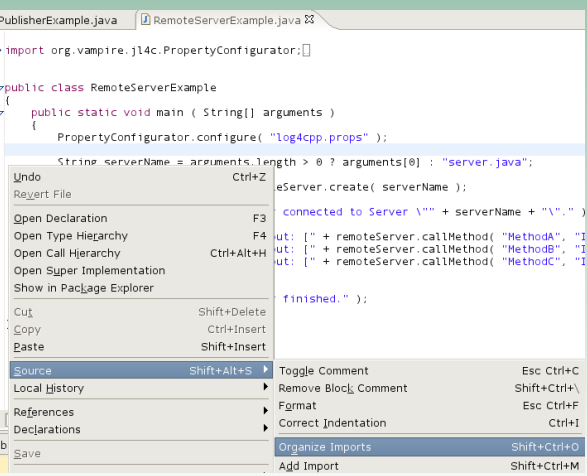

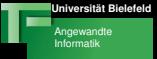

[Konzepte und Architektur](#page-2-0) [Perspektiven, Editoren und Views](#page-3-0) [Features und Plugins](#page-8-0)

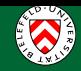

### Debug Perspektive(n)

#### Referenzen

Java Development User Guide: Debugger

# Schlüsselwörter

- **•** Debug View
- **•** Launch config's
- **•** Breakpoints
- **o** Watches

...

 $\bullet$ 

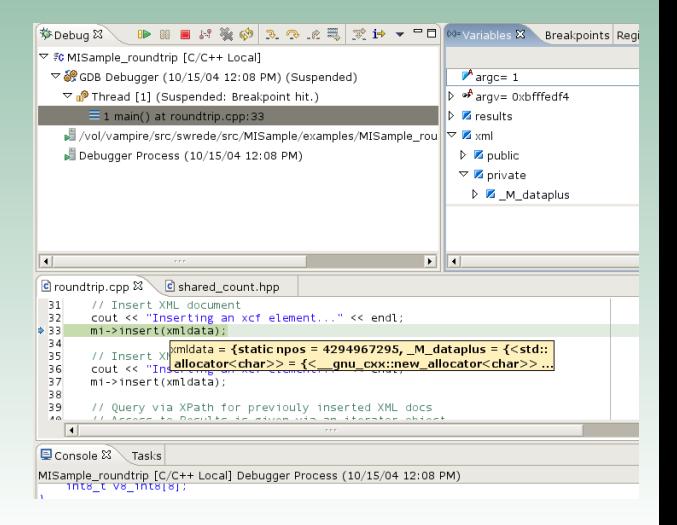

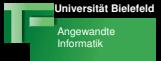

[Konzepte und Architektur](#page-2-0) [Perspektiven, Editoren und Views](#page-3-0) [Features und Plugins](#page-8-0)

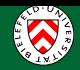

### CVS Repository Exploring Perspektive

#### Referenzen

Workbench User Guide: Team programming with **CVS** 

### Schlüsselwörter

...

ο

- Repository locations
- CVS Basisfunktionen
- **•** Resource history

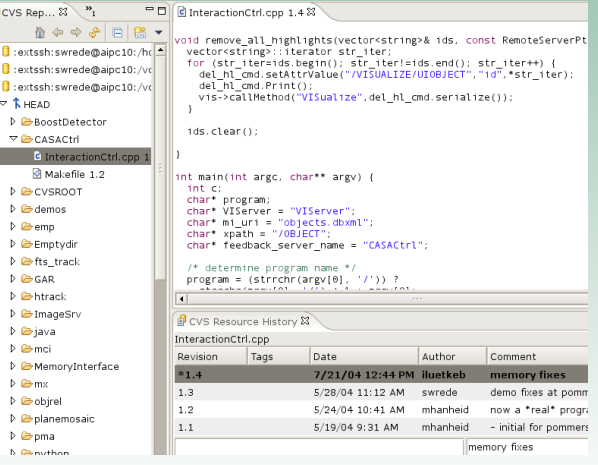

[Konzepte und Architektur](#page-2-0) [Perspektiven, Editoren und Views](#page-3-0) [Features und Plugins](#page-8-0)

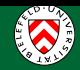

### CVS Synchronize Perspektive

#### Referenzen

Workbench User Guide: Team programming with **CVS** 

# Schlüsselwörter

- **•** Synchronize View
- **•** Comparing Resources
- **•** Merging

...

ο

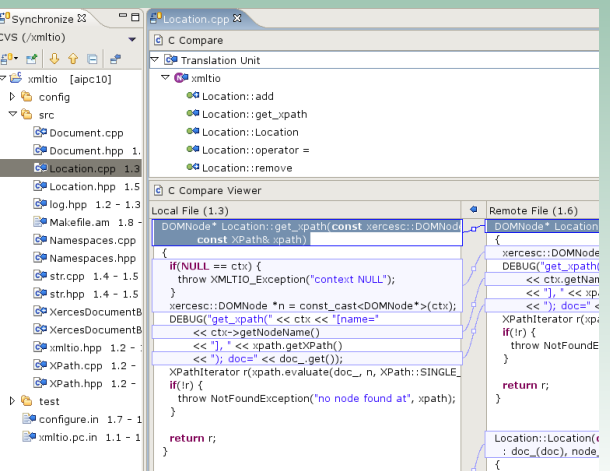

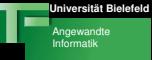

[Konzepte und Architektur](#page-2-0) [Perspektiven, Editoren und Views](#page-3-0) [Features und Plugins](#page-8-0)

<span id="page-8-0"></span>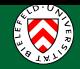

### Das Omondo UML Studio Plugin

### Referenzen

**•** Eclipse UML User Guide

### Schlüsselwörter

...

 $\bullet$ 

- Plugin Architektur
- Code generation
- $\bullet$ Reverse engineering

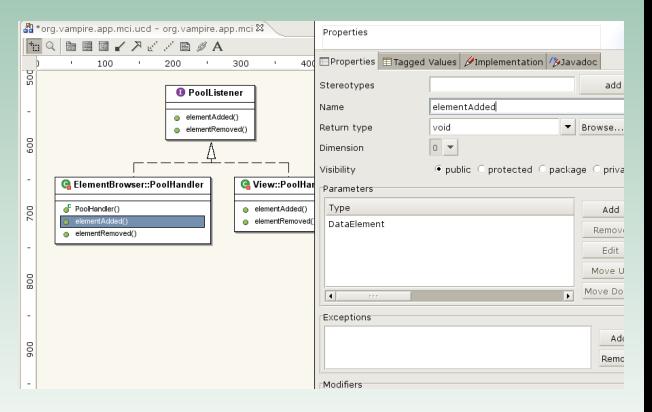

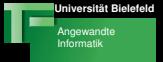

[Ziele und Rahmenbedingungen](#page-9-0) **[Themenangebot](#page-10-0)** 

<span id="page-9-0"></span>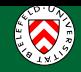

# Aufgabenstellung: Präsentationen zu Eclipse

#### Ziele dieser Präsentation

- **•** Erkennen wichtiger Inhalte
- **o** Informationstransfer im TdPF-Team
- Praktische Ubung!

#### Rahmenbedingungen

- Vortrag in Gruppen mit 3 bis 4 Teilnehmern
- Dauer des Vortrags: ca. 15 Minuten
- Folien als PDF Dateien
- Abgabe: /vol/tdpe/groupX/session2/teamY.pdf
- Bis: Tag vorm nächsten Termin bis 12 Uhr Mittags

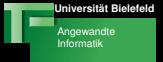

[Ziele und Rahmenbedingungen](#page-9-0) [Themenangebot](#page-10-0)

<span id="page-10-0"></span>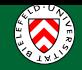

# Zusammenfassung: Themen zur Werkzeugplattform Eclipse

# Konzepte und Architektur

**1** Architektur der Werkzeugplattform Eclipse

# Perspektiven, Editoren und Views

- **2** Java Perspektive
- **3** Eclipse Java Editor
- **4** Debug Perspektive (Java)
- **CVS Repository Exploring**
- **<sup>6</sup>** CVS Team Synchronize

## Features und Plugins

**O** Omondo UML Studio

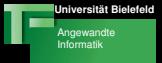

<span id="page-11-0"></span>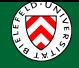